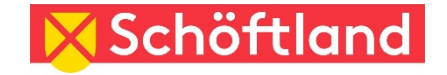

## **Schöftler Vereinsverzeichnis - Präsentieren auch Sie Ihren Verein!**

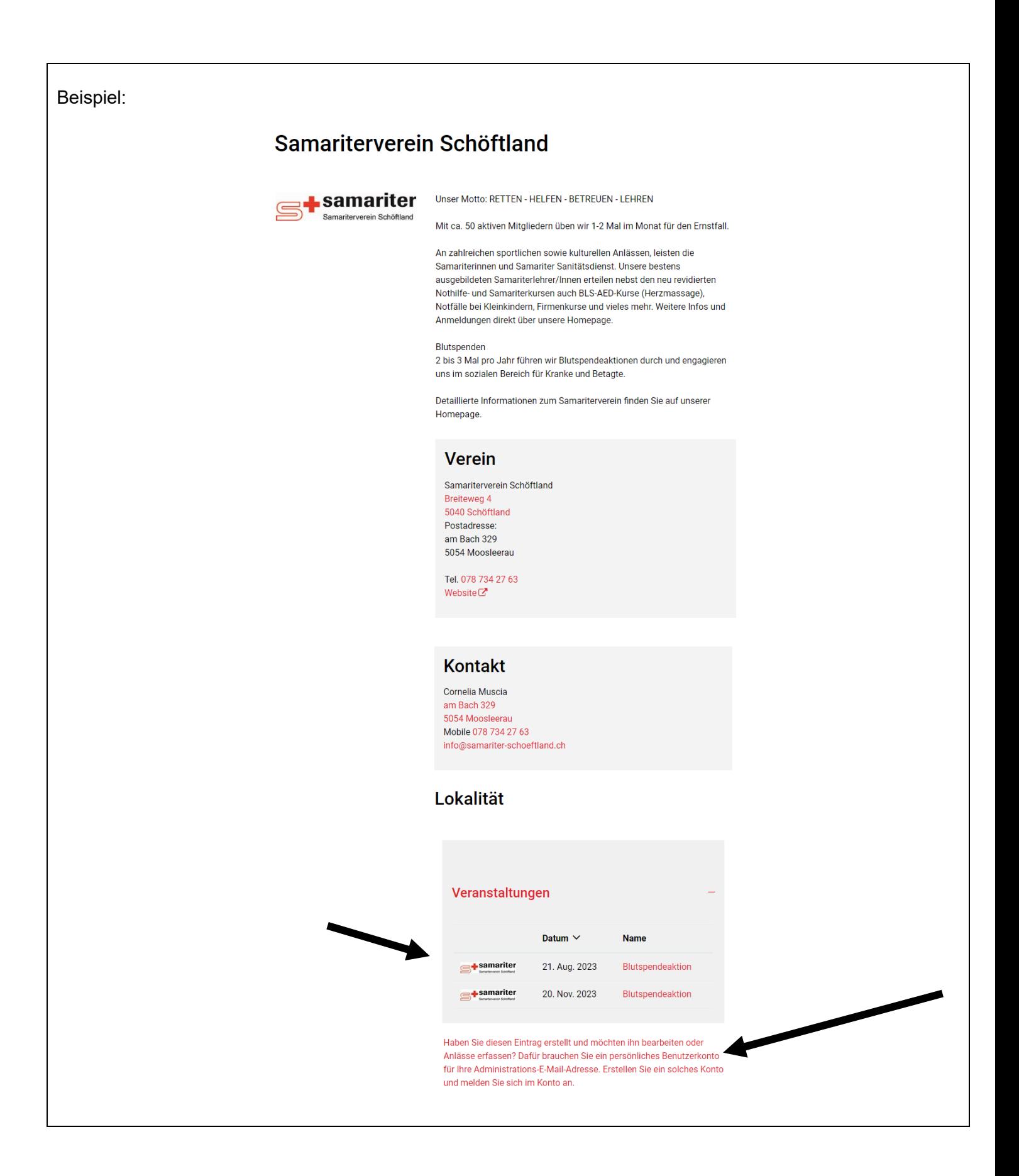

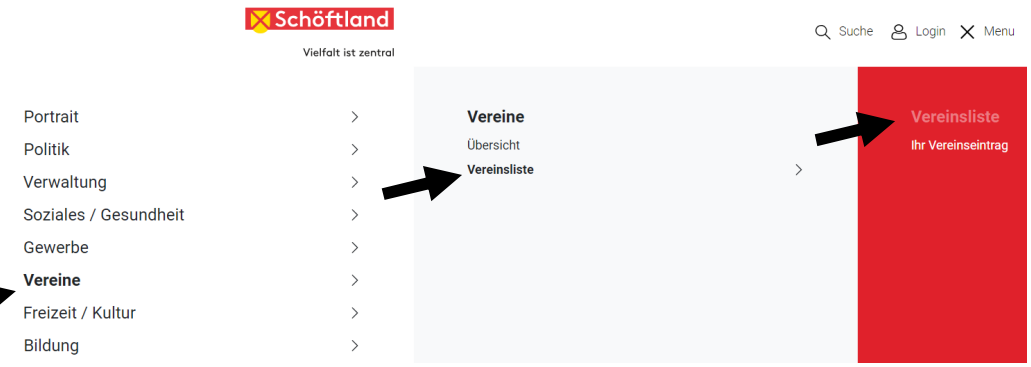

**a) Neuer Vereinseintrag**; klicken Sie auf folgendes Icon unterhalb der Vereinsliste

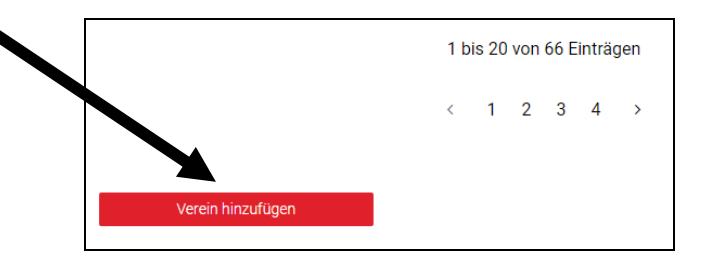

## Verein hinzufügen

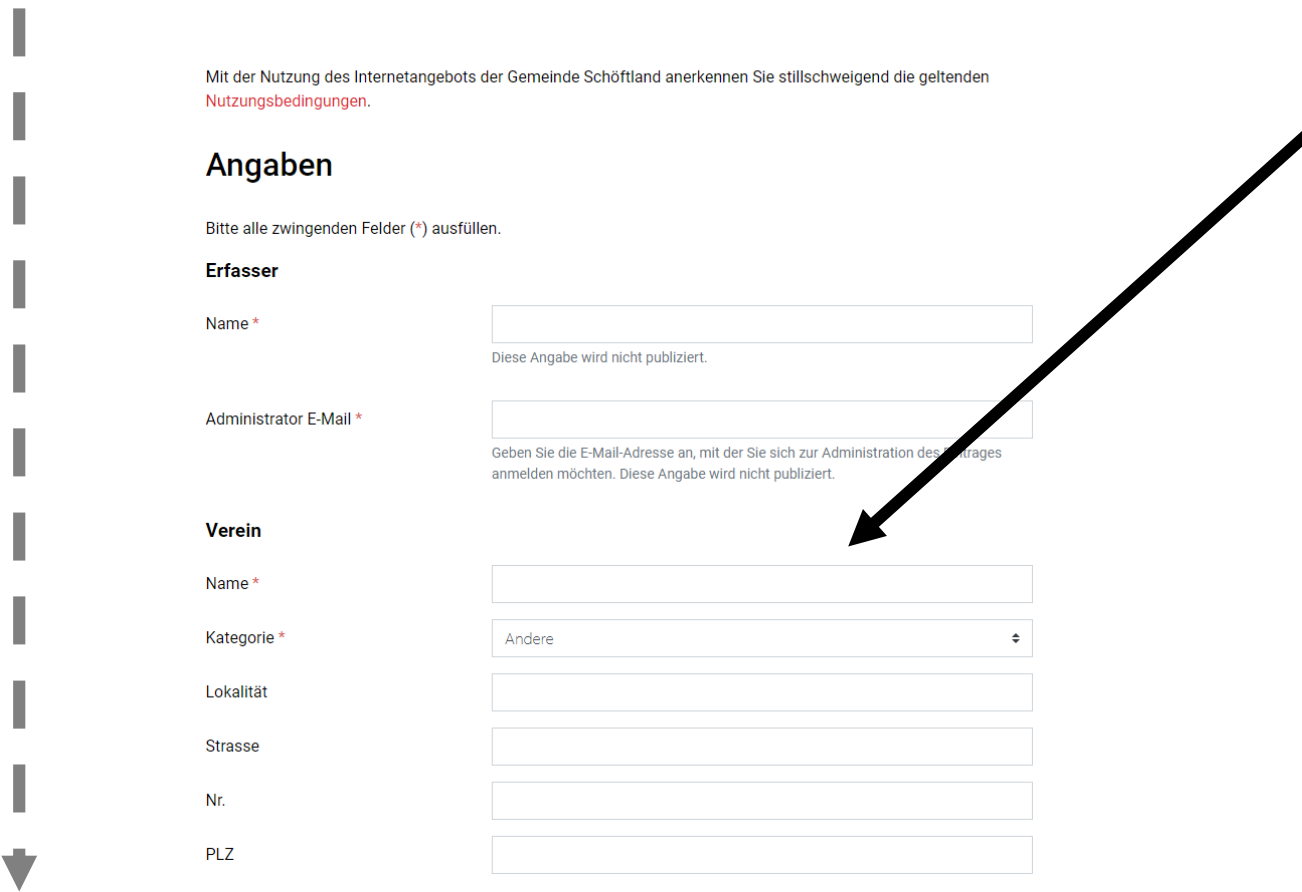

**Vollständig ausfüllen** und mit Taste "Hinzufügen" abschliessen.

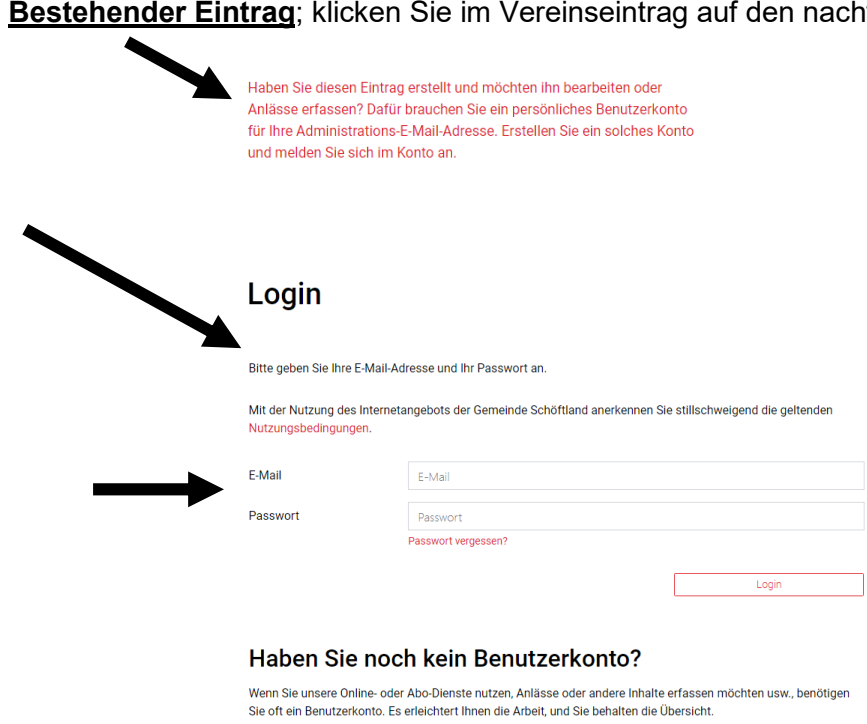

 $\leftarrow$ 

Benutzerkonto erstellen

**Contract** 

**Contract** 

**b) Bestehender Eintrag**; klicken Sie im Vereinseintrag auf den nachfolgenden Text (ganz unten):